# Autenticazione forte mediante OTP: domande e risposte.

### Quali saranno i servizi Internet offerti dalla Banca d'Italia che cambiano le modalità di autenticazione?

La modifica riguarderà i servizi di Raccolta dati e di Diffusione dei flussi INFOSTAT per tutte le funzionalità usate in modalità interattiva, tramite un operatore (la cosiddetta interazione U2A *User-to-application*); non riguarderà, quindi, gli stessi servizi quando questi vengono acceduti in modalità A2A *Application-to-application*. In altre parole, sono i servizi raggiungibili tramite le seguenti URL:

1. Portali di Raccolta Dati INFOSTAT

URL [https://infostat.bancaditalia.it;](https://infostat.bancaditalia.it/)<https://infostat.bancaditalia.it/Infostat/DR/>

2. Portale di Diffusione Flussi URL [https://infostat.bancaditalia.it/flussiweb.](https://infostat.bancaditalia.it/flussiweb)

#### Quali saranno le differenze rispetto all'accesso con le modalità attuali?

Fino ad oggi per accedere ai servizi di Raccolta e Diffusione dei Flussi INFOSTAT era sufficiente indicare la username e la password scelte dall'utente al momento dell'autoregistrazione effettuata al primo accesso al portale. A regime, con la nuova modalità verrà chiesto all'utente che vuole accedere di indicare anche una seconda password (OTP – *One Time Password*), diversa per ogni accesso, ricevuta sul cellulare registrato nel proprio profilo per questo scopo.

#### Cosa devo fare per accedere mediante OTP?

Per accedere con questa nuova modalità è necessario avere registrato il numero di cellulare per OTP nel proprio profilo, assieme ai dati anagrafici, in fase di registrazione al portale.

#### Quando avverrà il cambiamento?

L'attivazione della nuova modalità di autenticazione è prevista per il 15 dicembre 2020. Fino ad allora sarà possibile accedere senza OTP. A partire dal 15 settembre, al momento dell'accesso ai Portali di Raccolta e Diffusione dati INFOSTAT, si avvierà il periodo di transizione durante il quale gli utenti dei portali dovranno controllare e se necessario inserire o aggiornare il cellulare del proprio profilo.

### Cosa accadrà durante il periodo di transizione alla nuova modalità di autenticazione?

Durante il periodo di transizione l'utente potrà controllare e aggiornare, se necessario, il numero di cellulare per OTP del proprio profilo. Il controllo e l'aggiornamento del cellulare per OTP sarà possibile in modalità semplificata.

Non sono sicuro di avere registrato il mio numero di cellulare: come posso conoscere il numero di cellulare OTP registrato nel mio profilo?

Il numero cellulare si può consultare in via ordinaria dai portali di raccolta dati:

- [https://infostat.bancaditalia.it](https://infostat.bancaditalia.it/) per le Segnalazioni Statistiche e di Vigilanza;
- <https://infostat.bancaditalia.it/Infostat/DR/> per le segnalazioni "*Direct Reporting*".

Nella pagina iniziale del portale è presente una sezione "INFO UTENTE".

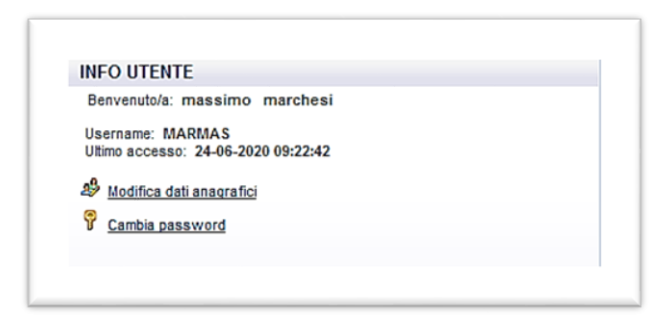

In questa sezione, tramite il link di "Modifica Dati anagrafici", si accede alla pagina di visualizzazione e modifica del proprio profilo.

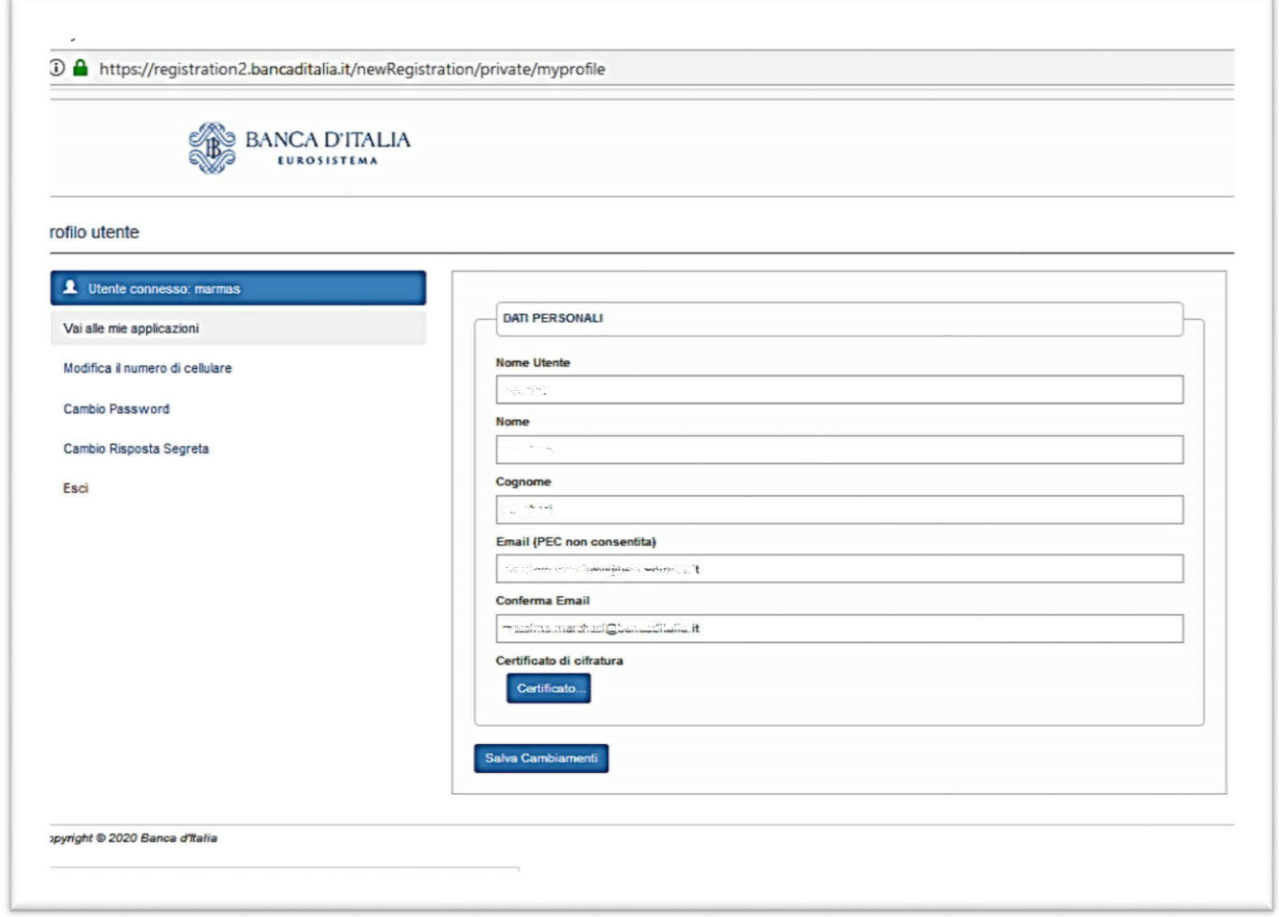

Cliccando sulla voce "Modifica il numero di cellulare" e seguendo le istruzioni che compariranno sarà possibile visualizzare e modificare – se necessario – il numero telefonico registrato.

ATTENZIONE!!! Per poter visualizzare e modificare il numero cellulare per OTP registrato è necessario rispondere correttamente ad una domanda scelta dall'utente nella fase di registrazione. Qualora non fosse possibile proporre correttamente la risposta segreta il sistema NON consentirà di andare avanti.

In considerazione del fatto che la registrazione del numero cellulare è divenuta obbligatoria soltanto di recente, per visualizzare ed eventualmente modificare il numero cellulare sarà prevista una procedura diversa utilizzabile durante il periodo transitorio.

### Non riesco a ricordare la risposta segreta: come posso conoscere e modificare il numero di cellulare registrato nel mio profilo?

Nel periodo transitorio, accedendo ai portali INFOSTAT, il sistema di autenticazione proporrà automaticamente la seguente pagina di conferma che visualizza il numero attualmente registrato nel profilo.

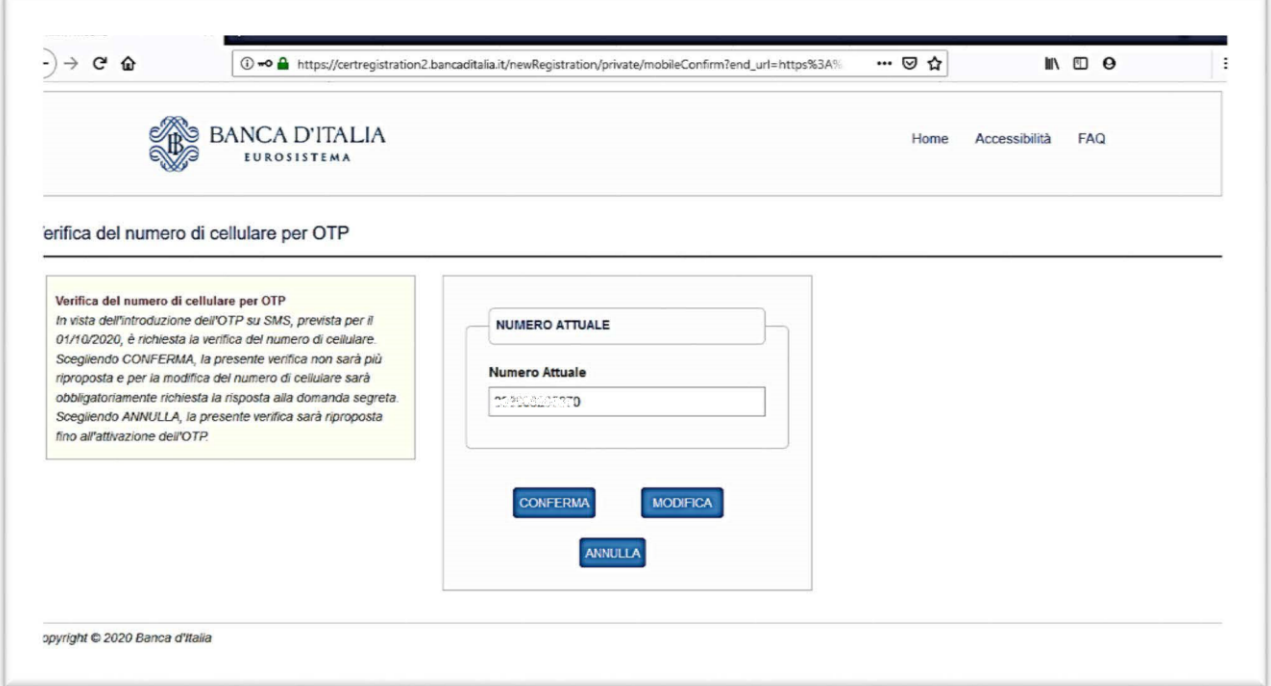

Cliccando sugli specifici pulsanti, la pagina consente la **CONFERMA** del numero registrato, la **MODIFICA** e in caso di assenza il primo inserimento; cliccando sul pulsante **ANNULLA** è inoltre possibile rinviare la conferma o l'aggiornamento ad un successivo accesso. **Questa pagina sarà riproposta per tutto il periodo transitorio finché l'utente non avrà confermato o aggiornato esplicitamente il numero di cellulare del proprio profilo**.

La pagina di MODIFICA seguente consente l'immissione del nuovo numero di cellulare OTP; il numero va confermato con una doppia immissione a fini di controllo.

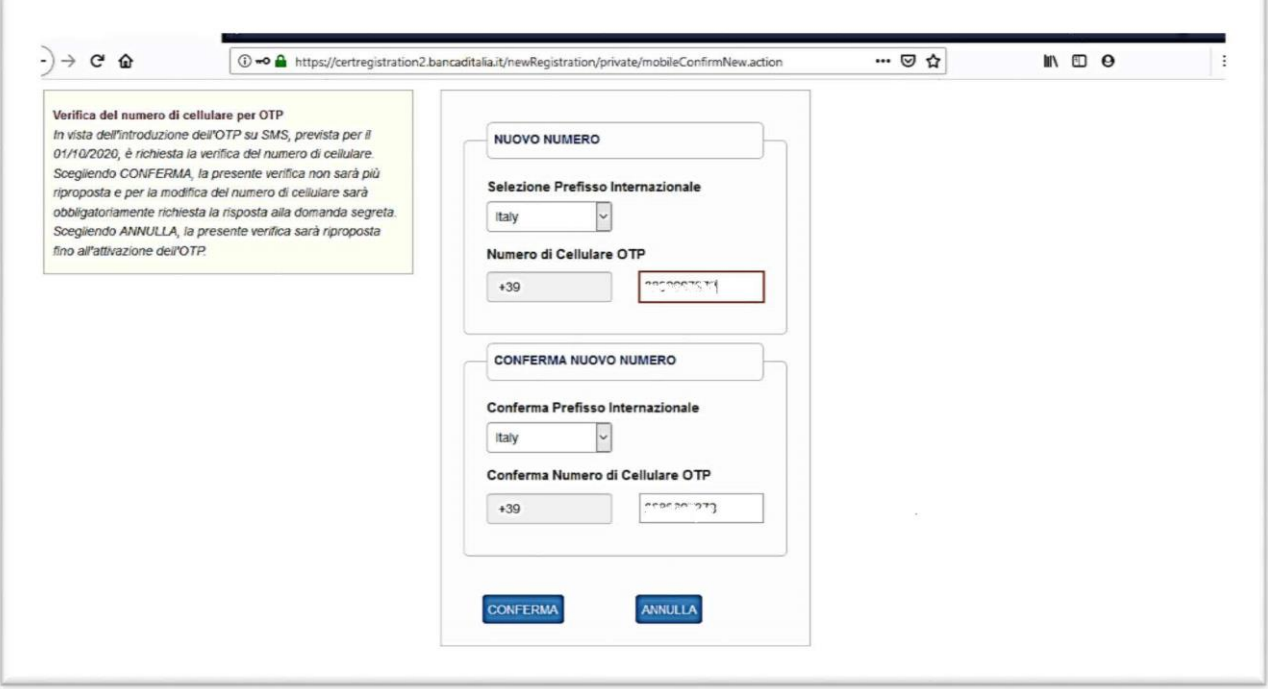

L'operazione di modifica si conclude cliccando sul pulsante CONFERMA, con il pulsante ANNULLA l'operazione di modifica sarà abbandonata; in questo caso, come già detto, al successivo accesso ai portali INFOSTAT sarà automaticamente riproposta la pagina di conferma vista in precedenza.

All'uscita delle due pagine, il sistema prosegue con l'accesso ai portali INFOSTAT.

### Dopo l'aggiornamento del cellulare con la procedura semplificata devo fare altre attività?

Se l'utente non ricorda o non ha mai impostato la risposta segreta, utilizzando il numero appena aggiornato e/o confermato, deve aggiornarla seguendo le istruzioni della pagina di "Modifica dati Anagrafici" vista in precedenza.

#### Cosa accadrà dopo la conclusione del periodo di transizione?

Alla conclusione del periodo transitorio sarà obbligatorio digitare la OTP (*One Time Password*) che sarà inviata sul cellulare registrato nel proprio profilo. **Se il numero di cellulare non sarà stato impostato correttamente, l'utente dovrà registrarsi nuovamente al Portale con diverse username ed e-mail. Conclusa l'autoregistrazione dovrà richiedere al proprio Gestore le deleghe ad operare come previsto nel Manuale INFOSTAT "Istruzioni per l'accesso e le autorizzazioni".**

## Link utili alla gestione del profilo utente

URL<https://registration2.bancaditalia.it/newRegistration/private/myprofile>